## **A Préambule**

L'apprentissage de la publication sur le Web s'effectuait traditionnellement en distinguant le Html des feuilles de style CSS. Avec la disparition en Html5 de tous les attributs de présentation, il devient difficile, voire impossible, d'illustrer le code et les balises du Html. De façon logique, il apparaît nécessaire d'introduire quelques éléments de feuilles de style pour répondre à des contraintes de présentation afin de pouvoir illustrer les explications et les exemples.

Ce chapitre présente les éléments basiques des feuilles de style qui seront utilisés dans la partie consacrée au Html5.

L'important, à ce stade de notre étude, est simplement de comprendre les fonctions respectives du Html dédié à la structuration du contenu et des feuilles de style affectées à la présentation de celui-ci.

## **B Les propriétés de style**

Les feuilles de style prennent en charge tout ce qui concerne la présentation du document Html comme la couleur, l'alignement, les bordures, la taille, les arrière-plans ou l'interligne.

La déclaration d'un style s'effectue par le binôme propriété: valeur;.

*Exemple*

text-align: center;

Ce qui peut se lire : "aligner le texte de façon centrée".

### Chapitre 2

Détaillons cette notation :

- propriété indique l'élément de présentation qui est concerné ; par exemple color pour la couleur, text-align pour l'alignement, border pour les bordures, font-size pour la taille des caractères.
- la propriété est séparée de sa valeur par un double-point.
- valeur spécifie par un mot-clé un pourcentage ou une grandeur en fonction de la propriété à laquelle elle est assignée.
- le point-virgule final qui indique la fin de la déclaration de style est obligatoire.
- les espaces sont permis. Ainsi, certains auteurs ont pris l'habitude de mettre un espace entre le double-point et la valeur pour la lisibilité du code.

# **C Les sélecteurs**

Il faut ensuite déterminer quels éléments du code Html seront concernés par cet effet de présentation. Ces éléments sont appelés les sélecteurs.

### **Sélecteur de base**

Le premier sélecteur qui vient à l'esprit est la balise Html. Ainsi, on peut par exemple "accrocher" la déclaration de style précédente (aligner le texte de façon centrée) à la balise <h1>. La syntaxe devient : sélecteur { propriété: valeur;}

#### *Exemple*

```
h1 { text-align: center; }
```
#### **Commentaires**

- On reprend simplement la dénomination de la balise sans les signes inférieur (<) et supérieur (>). Donc uniquement le texte de la balise.
- La déclaration de style est comprise entre des accolades.
- Il ne faut pas oublier l'accolade fermante sinon le navigateur ne prend pas en compte la déclaration de style.

De cette façon, toutes les balises <h1> seront alignées de façon centrée.

#### **Sélecteurs de classe**

Dans certaines situations, on ne souhaite pas apporter un effet de présentation à toutes les balises d'un type donné mais à certaines balises librement choisies. Les feuilles de style ont alors introduit la notion de classes (*class*) permettant au concepteur de définir ses propres sélecteurs. D'où le nom de sélecteur universel.

La balise à laquelle on désire appliquer la déclaration de style sera distinguée des autres par l'attribut class="nom\_classe" soit, par exemple, <h1 class="effet1"> ... </h1>.

```
La syntaxe est alors : . nom classe { propriété: valeur; }
```
Soit le nom donné à la classe, précédé d'un point et suivi de la déclaration de style.

*Exemple*

```
.effet1 { text-align: center;}
```
Ici seule la balise <h1> avec l'attribut class="effet1" sera centrée. En outre, cet effet de présentation pourra être appliqué à d'autres balises du code comme un paragraphe ou une image.

#### Chapitre 2

#### **Sélecteur d'identifiant**

Son concept est proche des sélecteurs de classe mais ici, on ne souhaite appliquer l'effet de style qu'à un seul et unique élément de la page. Cet élément étant unique, il pourra être traité comme un objet qui sera éventuellement manipulé par du JavaScript.

Cet élément unique est identifié par l'attribut id="nom identifiant" soit, par exemple, <h2 id="titre2"> ... </h2>.

La syntaxe est dans ce cas : #identifiant { propriété: valeur;}

*Exemple*

#titre2 { text-align: center;}

Soit le nom donné à l'identifiant, précédé du signe dièse (#) et suivi de la déclaration de style.

# **D L'incorporation du style**

Il existe de multiples façons d'incorporer des déclarations de style dans une page Html. À ce stade de notre étude des CSS, nous en retiendrons les plus élémentaires.

### **Style en ligne**

La déclaration de style est ajoutée directement à une balise donnée dans le code Html par l'attribut style.

Premiers éléments de feuilles de style

#### *Exemple*

<h1 style="text-align: center;"> ... </h1>

Cette façon basique ne respecte pas la règle de la séparation du contenu de la présentation. Son usage doit donc rester exceptionnel.

### **Style interne**

Les différentes déclarations de style sont regroupées dans l'en-tête du document soit entre les balises <head> ... </head>. La syntaxe se présente ainsi :

```
<style type=""text/css">
Déclarations de style
</style>
```
#### *Exemple*

```
<!DOCTYPE html>
<html lang="fr">
<head>
<title>Html5</title>
<meta charset="iso-8859-1">
<style type=""text/css">
h1 { color: red; }
.effet1 { padding-left: 20px;
          font-style: italic;}
</style>
<body>
<h1>Titre 1 en rouge</h1>
<h2 class="effet1">Sous-titre en italique</h2>
<h1>Titre 2 en rouge</h1>
</body>
\langle/html>
```
Chapitre 2

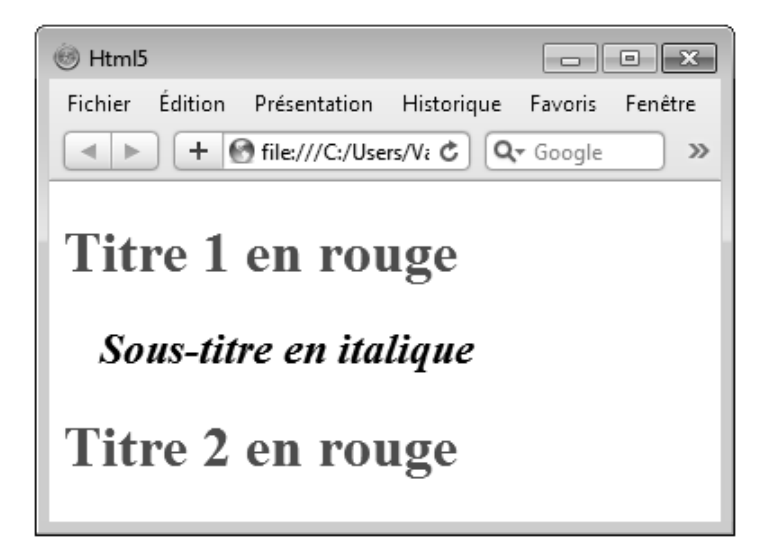